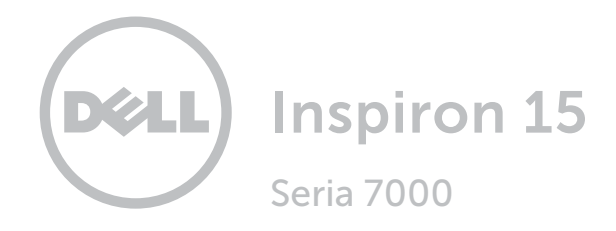

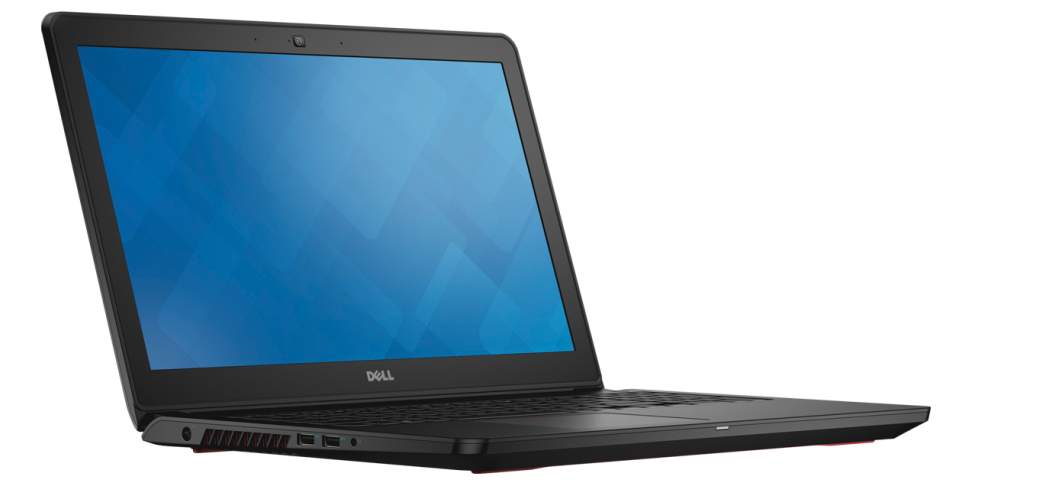

# [Widoki](#page-1-0)

[Specyfikacje](#page-6-0)

Copyright © 2015 Dell Inc. Wszelkie prawa zastrzeżone. Ten produkt jest chroniony przepisami prawa autorskiego w Stanach Zjednoczonych i na świecie. Dell™ i logo Dell są znakami towarowymi firmy Dell Inc. w Stanach Zjednoczonych i w innych krajach. Inne nazwy i znaki towarowe użyte w tekście mogą być własnością innych podmiotów.

2015 ‑ 10 Wersja A01 Model: P57F | Typ: P57F002 Model komputera: Inspiron 15-7559

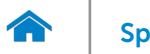

<span id="page-1-0"></span>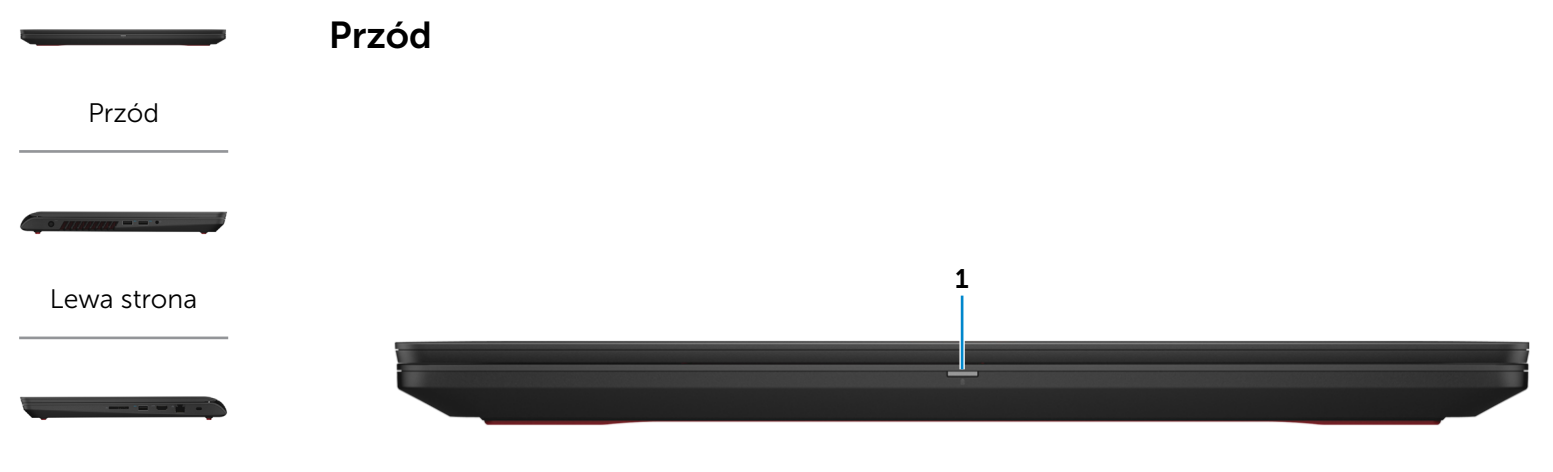

## [Prawa strona](#page-3-0)

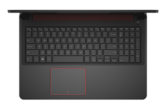

[Podstawa](#page-4-0)

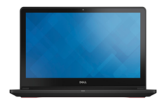

[Wyświetlacz](#page-5-0)

#### 1 Lampka zasilania i stanu akumulatora

Wskazuje bieżący stan zasilania i akumulatora. Ciągłe białe światło: zasilacz jest podłączony do komputera, a akumulator jest ładowany.

Ciągłe żółte światło: niski lub krytyczny poziom naładowania akumulatora.

Nie świeci: zasilacz jest podłączony do komputera, a akumulator jest w pełni naładowany albo zasilacz nie jest podłączony do komputera, a akumulator jest w naładowany w wystarczającym stopniu.

<span id="page-2-0"></span>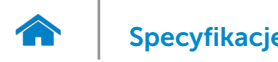

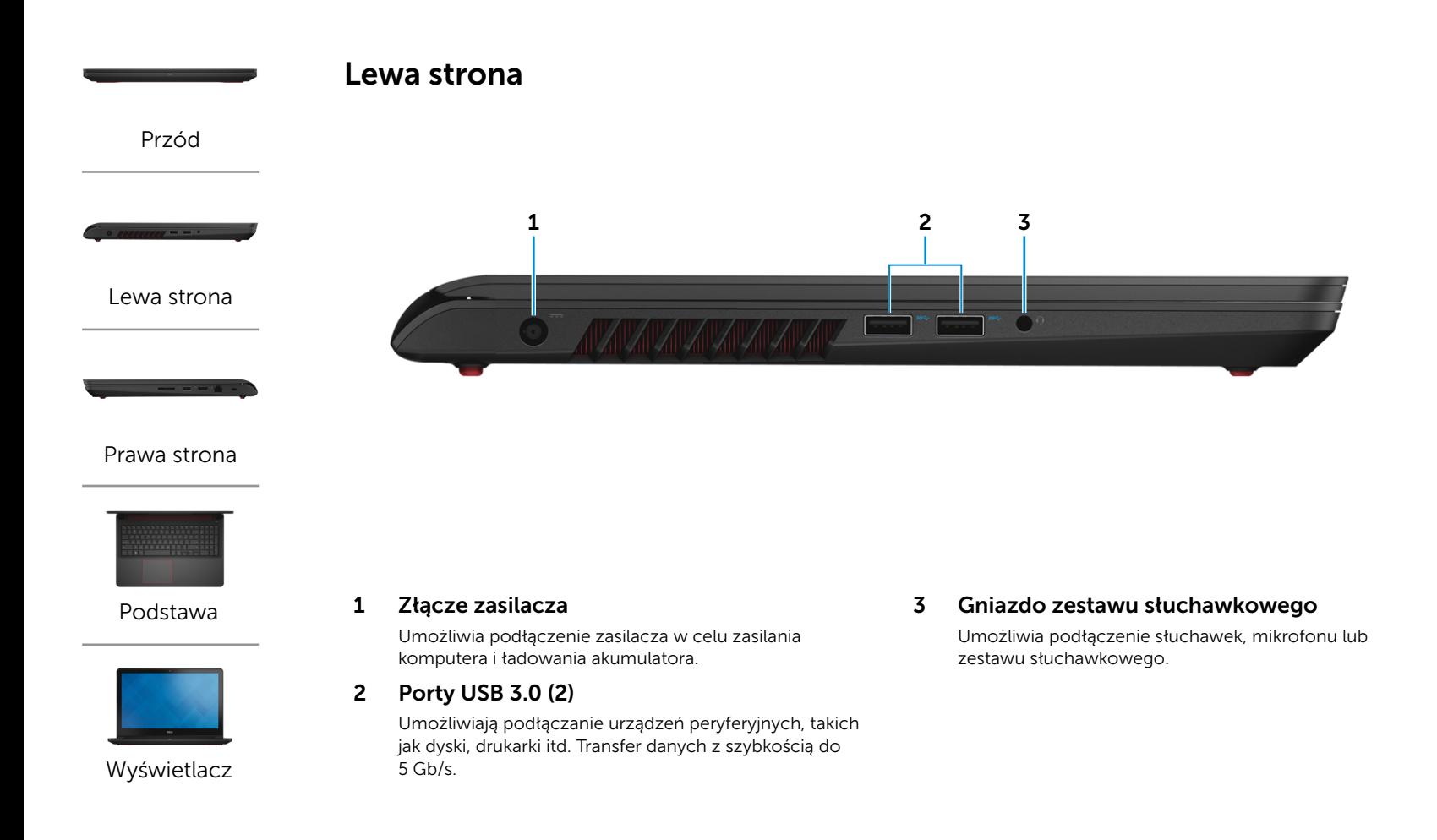

<span id="page-3-0"></span>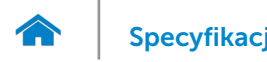

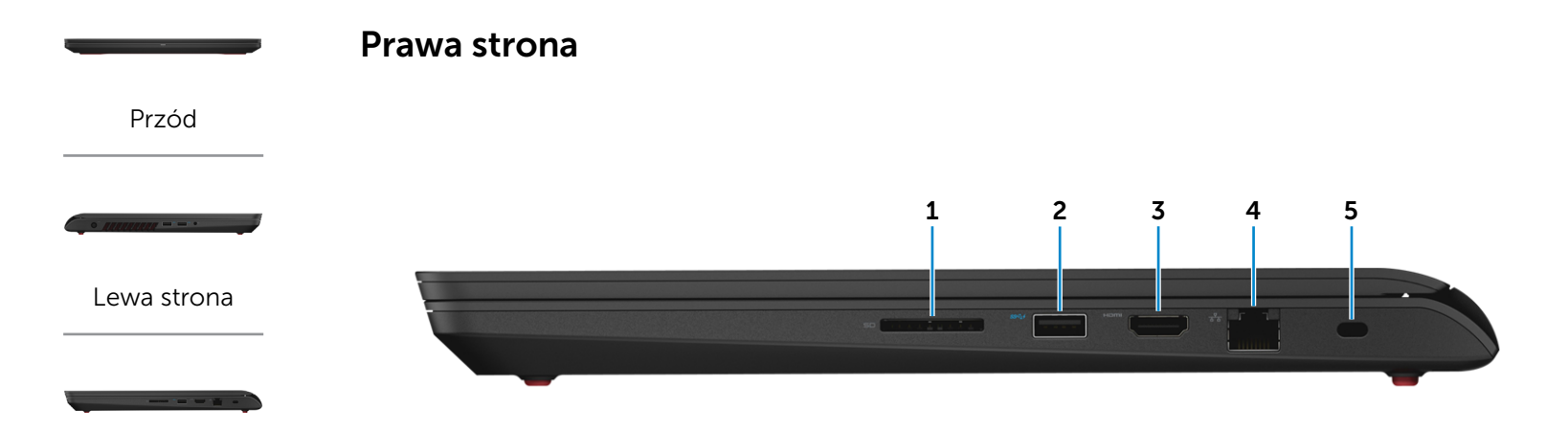

#### [Prawa strona](#page-3-0)

![](_page_3_Picture_4.jpeg)

#### [Podstawa](#page-4-0)

![](_page_3_Picture_6.jpeg)

[Wyświetlacz](#page-5-0)

## 1 Czytnik kart pamięci

Umożliwia odczytywanie i zapisywanie danych na kartach pamięci.

## 2 Port USB 3.0 z funkcją PowerShare

Umożliwia podłączanie urządzeń peryferyjnych, takich jak dyski, drukarki itd. Transfer danych z szybkością do  $5$  Gb/s.

Port z funkcją PowerShare umożliwia ładowanie urządzeń USB nawet wtedy, kiedy komputer jest wyłączony.

## 3 Złącze HDMI

Umożliwia podłączenie telewizora i innych urządzeń wyposażonych w wejście HDMI. Obsługuje sygnał wideo i audio.

#### 4 Złącze sieciowe

Umożliwia podłączenie komputera do routera lub modemu szerokopasmowego kablem Ethernet (RJ45) w celu nawiązania łączności z siecią lokalną lub z Internetem.

### 5 Gniazdo linki antykradzieżowej

Umożliwia podłączenie linki antykradzieżowej, służącej do ochrony komputera przed kradzieżą.

![](_page_4_Picture_0.jpeg)

# [Specyfikacje](#page-6-0) **Widoki**

## <span id="page-4-0"></span>Podstawa

![](_page_4_Picture_4.jpeg)

## [Podstawa](#page-4-0)

![](_page_4_Picture_6.jpeg)

[Wyświetlacz](#page-5-0)

![](_page_4_Picture_8.jpeg)

1 Obszar kliknięcia lewym przyciskiem myszy

Naciśnij, aby wykonać odpowiednik kliknięcia lewym przyciskiem myszy.

## 2 Tabliczka dotykowa

Przesuń palcem po tabliczce dotykowej, aby poruszać wskaźnikiem myszy. Stuknij, aby wykonać odpowiednik kliknięcia lewym przyciskiem myszy. Stuknij dwoma palcami, aby wykonać odpowiednik kliknięcia prawym przyciskiem myszy.

## 3 Obszar kliknięcia prawym przyciskiem myszy

Naciśnij, aby wykonać odpowiednik kliknięcia prawym przyciskiem myszy.

#### 4 Przycisk zasilania

Naciśnij, aby włączyć komputer, jeśli jest wyłączony, w stanie hibernacji lub uśpienia.

Naciśnij, aby przełączyć komputer do stanu uśpienia, jeśli jest włączony.

Naciśnij i przytrzymaj przez 4 sekundy, aby wymusić wyłączenie komputera.

Lampka przycisku wskazuje stan zasilania:

Ciągłe białe światło: komputer jest włączony

Nie świeci: komputer jest wyłączony lub w stanie hibernacji

UWAGA: Zachowanie przycisku zasilania można U skonfigurować w oknie Opcje zasilania. Aby uzyskać więcej informacji, zobacz *Ja i mój Dell* na stronie internetowej www.dell.com/support/manuals.

![](_page_5_Picture_0.jpeg)

<span id="page-5-0"></span>![](_page_5_Figure_2.jpeg)

![](_page_5_Picture_3.jpeg)

![](_page_5_Picture_4.jpeg)

![](_page_5_Picture_5.jpeg)

[Wyświetlacz](#page-5-0)

![](_page_5_Picture_7.jpeg)

## 1 Mikrofon lewy

Wejście dźwięku wysokiej jakości. Umożliwia nagrywanie głosu, prowadzenie rozmów itd.

## 2 Lampka stanu kamery

Świeci, kiedy kamera jest używana.

#### 3 Kamera

Umożliwia prowadzenie telekonferencji, robienie zdjęć i nagrywanie wideo.

## 4 Mikrofon prawy

Wejście dźwięku wysokiej jakości. Umożliwia nagrywanie głosu, prowadzenie rozmów itd.

![](_page_6_Picture_0.jpeg)

## <span id="page-6-0"></span>Wymiary i masa

![](_page_6_Picture_103.jpeg)

![](_page_6_Figure_4.jpeg)

![](_page_7_Picture_0.jpeg)

## <span id="page-7-0"></span>Informacje o systemie

![](_page_7_Picture_94.jpeg)

![](_page_7_Figure_5.jpeg)

![](_page_8_Picture_0.jpeg)

## <span id="page-8-0"></span>Pamięć

![](_page_8_Picture_97.jpeg)

![](_page_8_Figure_4.jpeg)

![](_page_9_Picture_0.jpeg)

# <span id="page-9-0"></span>Porty i złącza

![](_page_9_Picture_124.jpeg)

![](_page_9_Figure_4.jpeg)

# <span id="page-10-0"></span>Komunikacja

Komunikacja bezprzewodowa • Wi-Fi 802.11 ac

Ethernet Kontroler Ethernet 10/100/1000 Mb/s zintegrowany na płycie systemowej

- 
- Bluetooth 4.0
- • WiDi

![](_page_10_Figure_9.jpeg)

![](_page_11_Picture_0.jpeg)

## <span id="page-11-0"></span>Wideo

![](_page_11_Picture_102.jpeg)

![](_page_11_Figure_4.jpeg)

![](_page_12_Picture_0.jpeg)

# <span id="page-12-0"></span>Dźwięk

![](_page_12_Picture_115.jpeg)

![](_page_12_Figure_4.jpeg)

![](_page_13_Picture_0.jpeg)

## <span id="page-13-0"></span>Magazyn danych

![](_page_13_Picture_91.jpeg)

![](_page_13_Figure_4.jpeg)

![](_page_14_Picture_0.jpeg)

# <span id="page-14-0"></span>Czytnik kart pamięci

Obsługiwane karty **•** SD

Typ Jedno gniazdo czytnika kart "2 w 1"

• MultiMedia Card (MMC)

![](_page_14_Figure_9.jpeg)

![](_page_15_Picture_0.jpeg)

# <span id="page-15-0"></span>Wyświetlacz

![](_page_15_Picture_163.jpeg)

![](_page_15_Figure_4.jpeg)

![](_page_16_Picture_0.jpeg)

## <span id="page-16-0"></span>Klawiatura

- Typ **Figure 1.2 Typ •** Klawiatura standardowa
	- • Klawiatura podświetlana (opcjonalna)

Skróty klawiaturowe **Niektóre klawisze są oznaczone dwoma symbolami**. Za pomocą tych klawiszy można wprowadzać dodatkowe znaki lub wykonywać specjalne funkcje. Aby wprowadzić znak alternatywny, naciśnij klawisz Shift i klawisz znaku. Aby wykonać funkcję specjalną klawisza, naciśnij klawisz Fn i klawisz odpowiedniej funkcji.

> UWAGA: Działanie skrótów klawiaturowych można zmienić, naciskając klawisze Fn+Esc albo za pomocą opcji **Function Key Behavior** (Działanie klawiszy funkcji) w programie konfiguracji systemu.

[Lista skrótów klawiaturowych](#page-17-0).

![](_page_16_Figure_10.jpeg)

# <span id="page-17-0"></span>Skróty klawiaturowe

![](_page_17_Figure_2.jpeg)

![](_page_18_Picture_0.jpeg)

## <span id="page-18-0"></span>Kamera

![](_page_18_Picture_94.jpeg)

![](_page_18_Figure_4.jpeg)

![](_page_19_Picture_0.jpeg)

# <span id="page-19-0"></span>Tabliczka dotykowa

![](_page_19_Picture_103.jpeg)

![](_page_19_Figure_5.jpeg)

![](_page_20_Picture_0.jpeg)

# [Widoki](#page-1-0) **Specyfikacje**

# <span id="page-20-0"></span>Akumulator

![](_page_20_Picture_151.jpeg)

![](_page_20_Figure_4.jpeg)

![](_page_21_Picture_0.jpeg)

# <span id="page-21-0"></span>Zasilacz

 $\rightarrow$ 

![](_page_21_Picture_122.jpeg)

![](_page_21_Figure_4.jpeg)

![](_page_22_Picture_0.jpeg)

# <span id="page-22-0"></span>Środowisko pracy komputera

![](_page_22_Picture_147.jpeg)

\* Pomiar z użyciem spektrum losowych wibracji, które symulują środowisko użytkownika.

† Pomiar przy impulsie półsinusoidalnym o czasie trwania 2 ms podczas pracy dysku twardego.

‡ Pomiar przy impulsie półsinusoidalnym o czasie trwania 2 ms przy zaparkowanej głowicy dysku twardego.

![](_page_22_Figure_7.jpeg)